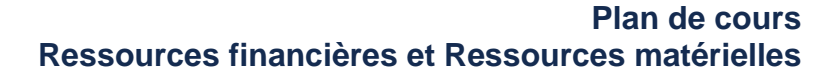

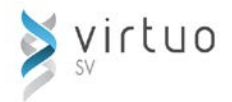

# **Virtuo Interrogation / Forage**

Cette session de formation s'adresse aux utilisateurs qui doivent utiliser Virtuo pour consulter les données budgétaires d'un secteur, d'une division ou tout autre niveau hiérarchique de l'établissement.

### **Préalables**

 $\checkmark$  Introduction à Virtuo

**Objectifs** ▶ Au terme des activités de la formation, les participants seront en mesure de :

- Naviguer adéquatement dans l'application
- $\checkmark$  Interroger les postes budgétaires de leur secteur ou direction
- Forer jusqu'à l'élément source d'une transaction
- $\checkmark$  Approuver des factures

### **Charte comptable**

- ▶ Structure
- Éléments / Appartenances
- Saisie horizontale d'un poste budgétaire
- Saisie verticale d'un poste budgétaire

# **Interrogation financière**

- Sélection d'un poste budgétaire
- Sélection d'un bloc extracomptable
- Sélection d'un code extracomptable
- **Groupes pour dictionnaire**
- **Tris/Sous-totaux**
- Sélection d'années/période
- Configurations des onglets
- Consulter le détail des transactions (Forage)
- $\blacktriangleright$  Transfert dans Excel
- $\blacktriangleright$  Impression
- Aperçu avant impression
- **Options** 
	- Sélection sur postes budgétaires
	- Sélections sur codes extracomptable
	- **Paramètres** 
		- Création d'un modèle

### **Approbation des factures**

- ▶ Section affichage
- Approuver ou refuser une facture
- Notes et fichiers attachés
- États des approbations

## **Rapports financiers**

- Sélection de date
- Remplacement des mnémoniques